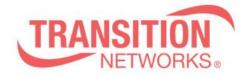

SISPM1040-582-LRT Release Notes Date: Nov.19, 2020 Version: vB7.20.0016

## Overview

This release notes covers firmware version vB7.20.0016 and MIB for SISPM1040-582-LRT

## **Release Changes and Enhancements**

[New Features & Changes]

- \* Add DI/DO set/get via Unified API.
- \* Have TLV IEEE802.3 MAC/ PHY configuration/status in LLDP packets.
- \* Add RADIUS and TACACS Key encrypt AES256 on Show Running Config.
- \* Modify name "Non-stop PoE" to "Always-On PoE" and add "Always-On PoE" in mib.
- \* Add d auto logout mechanism.
- \* Support unified API and Device list table.
- \* support 802.3bt standard.
- \* Add MRP Ring option in Trap Event Severity Configuration.
- \* Modify System Information Name display requirement.
- \* Add Click Save Button when Save Start Button on Web UI

[Bugs Fixed]

\* API: After using the API of "Get DI DO Status", will cause DIDO PD's Do to be reset.

\* Upgrade: Upgrade the image via CLI, CLI will show error message "failed: File too large" and upgrade fail.

\* DIDO: The DO auto-recovery cannot be reset to default value after performing reload default.

\* API: Once login is performed from one client; all any clients are allowed to get data.

\* LLDP: The LLDP packet with IEEE802.3 power via mdi information sent from Port 10(fiber port).

\* LLDP: When the switch receives a packet with LLDP-MED, it will send an IEEE802.3 MAC/ PHY packet with two configuration/status TLV.

\* Web: Set the auto logout setting to 1 min, and then execute Maintenance>Restart Device, but the setting still is 1 min after switch restart.

\* Web: Floor Image Management Help description and behavior should be consistent.

\* API: Setting ip address/dhcp/fallback/ip via api/set\_ip\_address, the interface does not have fallback timer.

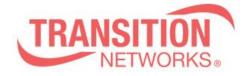

\* API: Set PoE mode to 4pair90w via /api/set\_poe\_config, the API PoE Mode show 2-pair, but show Disabled in web ,and show 4pair2pair in CLI.

\* API: Set PoE mode to 4pair60w via /api/set\_poe\_config, the API PoE Mode will show 4pair60W.

\* Web: Select the "Software Upload" page, will show Non-Stop-PoE in web, and then change to Always-On PoE.

\* Web: Setting radius/tacacs config(key is not encryption)and reboot, the CLI will show Error: HTTPD cache has no valid entry!

\* Web: Setting radius/tacacs config (key is encryption), the CLI will show Error: HTTPD cache has no valid entry!

\* API: get\_port\_config and set\_port\_config returns media is "cooper"

\* API: set\_mirror\_config does not exactly apply configuration to the switch.

\* API: The reply JSON format of "device\_list\_table" doesn't have a beautifier.

\* SNMP: Setting the OID of Always-On PoE mib doesn't keep after reboot.

\* MIB: Mib file still shows "poe auto check", it should be "poe auto power reset".

\* PoE: Connect CREE PD(Model:32L-ACK-POE), the lamp cannot reach the brightest.

\* CLI: Performing the "no hostname" command, the hostname does not restore to default.

\* timeout: Set timeout as 1 min and save to startup config, the timeout behavior is not expected.

\* AAA: There is http redirect command in custom-config, when uploading the no http redirect command of custom-config, abnormal phenomenon will occur.

\* Timeout: The timeout behavior is different from the setting.

\* MRP: domain Events time stamp information is wrong.

\* Syslog: The first syslog sent by the switch is incorrect.

\* CLI: When idle time (auto logout time) is reached, Web page does not automatically go to login screen.

\* Web: After entering the First time wizard without setting a password and closing the browser, connecting again will directly enter the system information.

\* 802.1X: Use Cisco ISE server, MAC-based Authentication will fail.

\* CLI: "show dhcp" command cannot be executed rarely.

\* PoE: When PoE mode is 2-pair mode, the switch will supply power through the four cores of RJ45 (4,5,7,8).

\* Switch cannot issue DHCP IP other than VLAN 1.

\* Web: Modifying the System name will change to the Model Name on the left

## Known Limitations and Restrictions

- 1. Need to follow the upgrade procedure: upgrade switch to vB7.10.2706 at first, then upgrade it to vB7.20.0016
- 2. Once the SISPM1040-582-LRT is upgraded to vB7.10.2706, there is no way to fall back to the old firmware versions.